Independent Submission entry and the P. Saint-Andre Request for Comments: 7649  $\&$ yet Category: Informational D. York D. York<br>
ISSN: 2070-1721 CSSN: 2070-1721

Internet Society September 2015

### The Jabber Scribe Role at IETF Meetings

#### Abstract

 During IETF meetings, individual volunteers often help sessions run more smoothly by relaying information back and forth between the physical meeting room and an associated textual chatroom. Such volunteers are commonly called "Jabber scribes". This document summarizes experience with the Jabber scribe role and provides some suggestions for fulfilling the role at IETF meetings.

#### Status of This Memo

 This document is not an Internet Standards Track specification; it is published for informational purposes.

 This is a contribution to the RFC Series, independently of any other RFC stream. The RFC Editor has chosen to publish this document at its discretion and makes no statement about its value for implementation or deployment. Documents approved for publication by the RFC Editor are not a candidate for any level of Internet Standard; see Section 2 of RFC 5741.

 Information about the current status of this document, any errata, and how to provide feedback on it may be obtained at http://www.rfc-editor.org/info/rfc7649.

Copyright Notice

 Copyright (c) 2015 IETF Trust and the persons identified as the document authors. All rights reserved.

 This document is subject to BCP 78 and the IETF Trust's Legal Provisions Relating to IETF Documents (http://trustee.ietf.org/license-info) in effect on the date of publication of this document. Please review these documents carefully, as they describe your rights and restrictions with respect to this document.

Saint-Andre & York **Informational** [Page 1]

Table of Contents

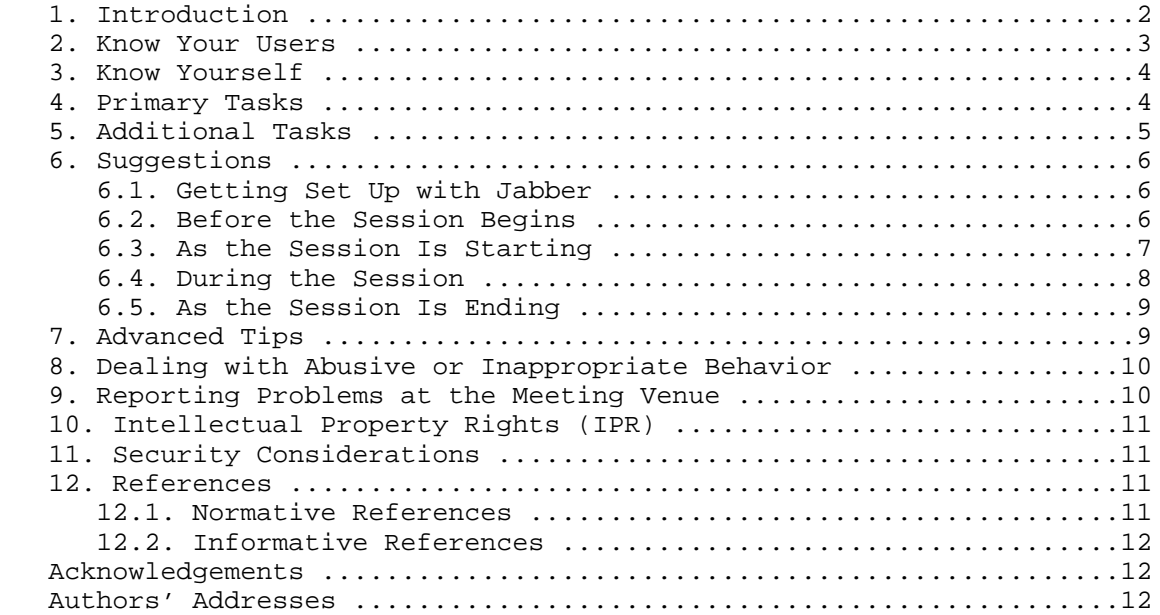

# 1. Introduction

 During IETF meetings, individual volunteers often help sessions run more smoothly by relaying information back and forth between the physical meeting room and an associated textual chatroom. Because these chatrooms are currently implemented using Jabber/XMPP technologies (see [RFC6120] and [XEP-0045]), the role is commonly referred to as that of a "Jabber scribe" (however, nothing prevents the IETF from using some other technology for chatrooms in the future or from discontinuing the use of chatrooms entirely).

 This role is important because it is the primary way for a remote attendee to provide feedback or comments back into most IETF meeting sessions. Although there are multiple ways that a remote attendee can listen and follow along, the chatroom provides a method of returning feedback to the physical meeting in something close to real time. These methods hold true for IETF working group sessions, IRTF research group sessions, IETF "birds of a feather" (BoF) sessions, and similar sessions at IETF meetings.

 Based on the authors' personal experience as well as input from other individuals who frequently volunteer, this document provides some suggestions for fulfilling the role of a Jabber scribe at IETF meetings.

Saint-Andre & York **Informational** [Page 2]

# 2. Know Your Users

 The participants in a chatroom typically fall into three categories, labeled here for ease of understanding:

o Remote Participants

 Remote attendees who are listening to the audio stream or, in some cases, following the proceedings using a real-collaboration system (currently exemplified by the Meetecho service). These participants might wish to send questions or feedback to the physical room.

o Observers

 IETF meeting attendees who are in another simultaneous session in a different physical room. These participants often monitor the chatroom to find out when a particular topic is being discussed or to observe what is being discussed in the chatroom. Typically, they are not able to listen to the audio stream, and sometimes they ask for a higher level of commentary so that they can know when they might need to change locations to participate in the session's physical room.

o Local Participants

 IETF meeting attendees who are in the same physical room. Sometimes these participants like to follow the discussions in the physical room and the chatroom at the same time. They can also provide some assistance to scribes.

 It can happen that all of the chatroom participants are local participants and thus do not require intensive service from a scribe. Feel free to ask in the chatroom to determine if there are indeed any remote participants.

 Chatroom participants are usually identified by a "nickname" or "handle" rather than a full name. This can be confusing to scribes, because they don't always know who is providing comments to be relayed. A scribe ought to ask for clarification so that the identity of the remote participant can be communicated at the microphone (see also Section 10). If a remote participant insists on remaining anonymous, it is best for the scribe to remind them of the "Note Well" [NOTE-WELL] and point to that document as a justification for not relaying said comments to the meeting.

Saint-Andre & York **Informational** [Page 3]

### 3. Know Yourself

 Different people have different aptitudes and skills. Although some people who volunteer to act as scribes are able to provide a fairly complete transcription of what is said and done in the physical meeting room, that is not the expectation for most volunteers (don't be scared off by the word "scribe"). Fulfilling the primary tasks described in the next section is not a significant burden for most volunteers and can be an enjoyable way to participate in a session. This document attempts to describe the experience and provide some helpful guidance, but if you are thinking about volunteering, then you might also ask other volunteers about their experience. Knowing your aptitudes and skills (e.g., perhaps you are not a great typist) can help you understand the level of involvement you are comfortable with.

### 4. Primary Tasks

 The primary "customers" for a scribe are the remote participants, and those customers are served in real time. A scribe can assume that remote participants have access to at least the audio stream and perhaps also video for a session (except in extraordinary circumstances, such as when technical problems occur with the streaming facilities). Even though chatroom sessions are logged during IETF meetings and these public logs can be a useful adjunct to the historical record, a scribe is not expected to transcribe what is said and done during the session. Instead, the primary role of a scribe is to act as a relay between the physical room and the remote participants.

 In particular, individuals who volunteer for the role of scribe usually complete the following tasks:

- o Relay questions and comments from the chatroom to the physical room. This typically involves going to the microphone to relay the comment from the remote participant.
- o Count or otherwise take account of the number of chatroom participants who virtually "hum", raise their hands, volunteer to review documents, etc., and feed that information back to the physical room. (Although humming in the physical room provides some level of anonymity, that is not true in the chatroom since the only way to register one's opinion is to type something like "hum in favor"; in this case, it is acceptable for the scribe to at least provide a rough count or percentage of hums from chatroom participants in order to get a sense of the chatroom.)

Saint-Andre & York **Informational** [Page 4]

 o Relay information about hums and similar interactions from the physical room to the chatroom (preferably after receiving a "readout" from the session chairs).

 It is the convention in most sessions that the scribe has the privilege to go to the front of the microphone line to relay information from remote participants. Some scribes choose to exercise that privilege while others choose to wait in line along with the participants in the physical meeting room. However, be aware that because of the lag (typically 20 seconds to 2 minutes) between in-room discussions and the audio stream (as well as the inevitable delay while a remote participant types a question or comment to be relayed), it can be helpful for the scribe to "jump the queue" so that such questions and comments are not stale by the time they are relayed to the microphone.

5. Additional Tasks

Additionally, some scribes often complete the following tasks:

- o Relay the names of people speaking in the physical room to the chatroom. (To avoid typing the full names of people who speak frequently, scribes often use initials but ought to expand the initials on first use.) See Section 6.4 for details.
- o Relay the slide numbers or slide titles so that it is easier for chatroom participants to follow along.
- o Query remote participants about audio streaming quality, and relay such information to the session chairs.
- o Relay to the chatroom participants any logistical or procedural issues related to the meeting (e.g., known technical glitches at the physical meeting or delays in starting the session).
- o Provide links to the current set of slides and the document being discussed so that chatroom participants can easily follow along.

 Although scribes are not generally expected to transcribe the complete contents of conversations that happen in the physical room to the chatroom, they sometimes relay the gist of such conversations, especially during ad hoc discussions for which slides are not available. (By prior arrangement between the session chairs and the scribe, actual transcription might be expected for particular sessions.)

Saint-Andre & York **Informational** [Page 5]

# 6. Suggestions

 Experience has shown that the following behaviors make it easier to act as a scribe.

### 6.1. Getting Set Up with Jabber

 An overview of the IETF Jabber service can be found at the IETF Groupchat/Chatroom Service web page [JABBER]. Many common instant messaging clients support the Jabber/XMPP protocols, and at the time of writing, a list of such clients can be found at the XMPP Standards Foundation Software List [XMPPLIST]. Because the IETF Jabber service provides chatrooms only and does not enable direct registration of user accounts, you will need to create a user account at another service; one list of such services can be found at the IM Observatory Server Directory [XMPPSERV]. At the time of writing, the Meetecho service used at IETF meetings also enables you to join IETF chatrooms directly without creating an account at another server.

 Not all clients support the ability to join a chatroom, so you might want to test your preferred software in advance of the meeting (the hallway@jabber.ietf.org room is a good place to test). Although the exact user interface for joining a chatroom depends on the software you are using, typically such software will have a "join room" option that prompts you to provide the entire room address (e.g., "hallway@jabber.ietf.org") or separately provide the name of the room (e.g., "hallway") and the domain of the chatroom service (e.g., "jabber.ietf.org"). Asking your fellow IETF participants about their preferred software applications can be a good way to learn about Jabber/XMPP clients that you might want to use.

6.2. Before the Session Begins

If you have volunteered before the session:

- o Coordinate with the chairs to ensure that remote participants have received information about where to find the meeting materials, agenda, audio stream, etc. (e.g., this information can be sent to a working group discussion list so that remote participants do not need to ask about it on entering the chatroom).
- o Coordinate with the chairs to see if they have any special expectations for the scribe (e.g., some chairs might want you to transcribe more detailed information about the session proceedings into the chatroom).

Saint-Andre & York **Informational** [Page 6]

- o Ask the session chairs whether it is acceptable for you to advance to the front of the microphone line with time-sensitive comments from remote participants.
- 6.3. As the Session Is Starting
	- As you are getting settled and ready for the meeting to start:
	- o Seat yourself near the microphone most likely to be used for discussions in the physical room, so that you can more easily capture the names of people who come to the microphone. Typically, this will be a seat near the end of a row or in some location where you can easily get up out of your seat to go to the microphone.
	- o Start up your preferred Jabber client, log into your server, and join the chatroom for your session; the addresses are of the form group-name@jabber.ietf.org or bof-name@jabber.ietf.org.
	- o It can be helpful to open several browser windows or tabs for:
		- \* the agenda page for the session
		- \* the overall agenda page for the IETF meeting (the "tools-style agenda" can be especially helpful for copying links for session-specific resources such as the audio stream)
		- \* the materials page so that you can relay links to slides if necessary (at the time of writing, URLs for materials related to IETF working groups are of the form "https://datatracker.ietf.org/ meeting/<nn>/materials.html#<name>", where "nn" is the meeting number and "name" is the acronym for the working group, research group, or BoF)
		- \* the documents page for the working group or research group (or BoF wiki page) in case you want easy access to documents mentioned but not in the agenda page
		- \* the meeting registration system page (see below)
		- \* the overall remote participation page for the IETF meeting in question (at the time of writing, the URL for this page is of the form "http://www.ietf.org/meeting/<nn>/ remote-participation.html", where "nn" is the meeting number

- o Determine if the session will be streamed via a real-time collaboration system such as Meetecho. If so, you can also point remote participants to that system for interaction.
- o If the session is large or is expected to be especially active (e.g., a controversial BoF), find a co-scribe who can help you by sitting at another microphone, taking turns relaying information, etc.

 Identifying one or more co-scribes is particularly useful if you want to go up to the microphone to speak as an individual, if you have a presentation to make, or if you need to take a break or step out of the physical room at some point. You can work with a co-scribe as a temporary stand-in or as someone who shares responsibility for scribing throughout the whole meeting.

6.4. During the Session

As you perform your role during the session:

- o Identify yourself in both the physical room and the chatroom (or ask the session chairs to identify you) so that participants in both venues know you are a scribe.
- o Ask chatroom participants what level of information they need relayed into the chatroom. For example, if all chatroom participants are listening via audio or a system like Meetecho, they might need less information relayed from the room.
- o Ask chatroom participants to prepend statements they would like you to relay with "RELAY" or "MIC" (the former term is less ambiguous).
- o When relaying a question or comment from the chatroom to the physical room, say "this is X relaying for Y from the chatroom" so that people know you are not speaking for yourself.
- o It's not expected that you will know the names of everyone who comes to the microphone. If you don't know the name of a person at the microphone, you have several options:
	- \* look at their name badge if you are seated nearby
	- \* query them directly (calling out "state your name, please" is acceptable)

Saint-Andre & York **Informational** [Page 8]

- \* ask in the chatroom or type something like "?? at the mic", since it is likely that a local participant can identify the person for you
- \* if you know part of the attendee's name, look up their full name in the meeting registration system (at the time of writing, this is typically found at a URL of the form "https://www.ietf.org/registration/<meeting>/attendance.py", such as "https://www.ietf.org/registration/ietf93/ attendance.py"); you can quickly look up a name using this system if you are in doubt.
- o Be aware that a lag happens between the time when something is said in the physical room and the time when someone provides a response in the chatroom, and take this into account when the interaction is time-sensitive (e.g., during a hum or a show of hands).
- o Because of the lag time, ask remote participants who participate in a hum to indicate what choice their hum is for rather than just typing "hum" into the chatroom. For example, "hum yes" or "hum for option 1". You can then more easily tally the results and report them to the physical room.
- 6.5. As the Session Is Ending

As you wrap up your scribing at the end of the session:

- o Post a message into the chatroom informing all of the participants that the session is finishing up, and ask for any final comments to be relayed.
- o When the session is done, say so in the chatroom.
- o Indicate that you are leaving the Jabber room and that no one will be available to relay further comments.
- 7. Advanced Tips

 It can be helpful to run two separate Jabber clients connected to two separate Jabber servers, in order to prevent delays if one of the servers experiences an outage during the session (yes, it has happened).

 If you have a chance to do so, you might want to measure the lag time between when something is said in the physical room and when it is heard on the audio stream and then let the remote participants know

Saint-Andre & York **Informational** [Page 9]

 the length of the delay. This could be accomplished by either listening to the audio stream yourself or working with a remote participant who you know is on the audio stream.

 Sometimes a remote participant has a long discussion with someone in the physical room. In these situations, it can be easier to stand at the microphone so that you can relay a series of comments.

8. Dealing with Abusive or Inappropriate Behavior

 On occasion, tempers run hot and discussions become contentious. In such situations, comments provided in the chatroom might even become abusive or inappropriate.

 A scribe is under no obligation to relay such comments verbatim or to edit them in real time at the microphone. Instead, a suitable approach is ask the contributor to rephrase the comments in a more constructive way.

 That said, a scribe is not responsible for managing poor behavior within the session (that responsibility lies initially with the chairs) and is not expected to take any specific action other than as a regular member of the IETF community.

9. Reporting Problems at the Meeting Venue

 At the time of writing, there are several ways to report a problem during an IETF meeting (e.g., problems with media streaming):

- o For network and media streaming issues, send email to tickets@meeting.ietf.org.
- o For all other issues, send email to the "Meeting Trouble Desk" via mtd@ietf.org.
- o To chat with members of the Network Operations Center (NOC), join the noc@jabber.ietf.org chatroom.
- o To report a problem with Meetecho, mention "Meetecho" (with a capital "M") in the chatroom, and the Meetecho team will be alerted. (They join the chatrooms for all sessions as the user "Meetecho".)
- o To report a problem in person, visit the help desk in the Terminal Room.

Saint-Andre & York **Informational** [Page 10]

10. Intellectual Property Rights (IPR)

 When a chatroom participant makes a comment in the chatroom (whether or not it is relayed to the physical room), that statement is considered to be a "contribution" to the Internet Standards Process [RFC2026] and therefore is covered by the provisions of BCP 78 (see [RFC5378]) and BCP 79 (see [RFC3979] and [RFC4879]). A scribe does not become a "contributor" by the simple fact of relaying such a contribution, and the primary responsibility for adherence to the IETF's IPR policies applies to the person making the comments. However, a scribe can help ensure compliance with the IETF's IPR policies by asking chatroom participants using an alias to confirm their identities before relaying their contributions.

11. Security Considerations

 Although XMPP Multi-User Chat [XEP-0045] rooms can be configured to lock down nicknames and require registration with the chatroom in order to join, at the time of writing, IETF chatrooms are not so configured. This introduces the possibility of social-engineering attacks on discussions held in IETF chatrooms. It can be helpful for scribes to be aware of this possibility.

 In addition, denial-of-service (DoS) attacks of various kinds are possible, e.g., flooding a chatroom with unwanted traffic.

- 12. References
- 12.1. Normative References
	- [RFC2026] Bradner, S., "The Internet Standards Process -- Revision 3", BCP 9, RFC 2026, DOI 10.17487/RFC2026, October 1996, <http://www.rfc-editor.org/info/rfc2026>.
	- [RFC3979] Bradner, S., Ed., "Intellectual Property Rights in IETF Technology", BCP 79, RFC 3979, DOI 10.17487/RFC3979, March 2005, <http://www.rfc-editor.org/info/rfc3979>.
	- [RFC4879] Narten, T., "Clarification of the Third Party Disclosure Procedure in RFC 3979", BCP 79, RFC 4879, DOI 10.17487/RFC4879, April 2007, <http://www.rfc-editor.org/info/rfc4879>.
	- [RFC5378] Bradner, S., Ed. and J. Contreras, Ed., "Rights Contributors Provide to the IETF Trust", BCP 78, RFC 5378, DOI 10.17487/RFC5378, November 2008, <http://www.rfc-editor.org/info/rfc5378>.

Saint-Andre & York Informational [Page 11]

# 12.2. Informative References

- [JABBER] IETF, "IETF Groupchat/Chatroom Service", <http://www.ietf.org/jabber>.
- [NOTE-WELL] IETF, "Note Well", <http://ietf.org/about/note-well.html>.
- [RFC6120] Saint-Andre, P., "Extensible Messaging and Presence Protocol (XMPP): Core", RFC 6120, DOI 10.17487/RFC6120, March 2011, <http://www.rfc-editor.org/info/rfc6120>.
- [XEP-0045] Saint-Andre, P., "Multi-User Chat", XSF XEP 0045, February 2012.
- [XMPPLIST] XMPP Standards Foundation, "Clients", <http://xmpp.org/xmpp-software/clients>.
- [XMPPSERV] IM Observatory, "Public XMPP Server Directory", <https://xmpp.net/directory.php>.

### Acknowledgements

 Thanks to Dan Burnett, Dave Crocker, Adrian Farrel, Wes George, Janet Gunn, Joel Halpern, Jelte Jansen, Michael Jenkins, Olle Johansson, Warren Kumari, Jonathan Lennox, Jon Mitchell, Alexandre Petrescu, Hugo Salgado, Melinda Shore, Lotte Steenbrink, Yaakov Stein, Dave Thaler, and Greg Wood for their helpful comments and suggestions. Adrian Farrel in particular proposed text for the sections on IPR and dealing with inappropriate behavior.

Authors' Addresses

 Peter Saint-Andre &yet Email: peter@andyet.com URI: https://andyet.com/

 Dan York Internet Society

 Email: york@isoc.org URI: https://www.internetsociety.org/

Saint-Andre & York **Informational** [Page 12]